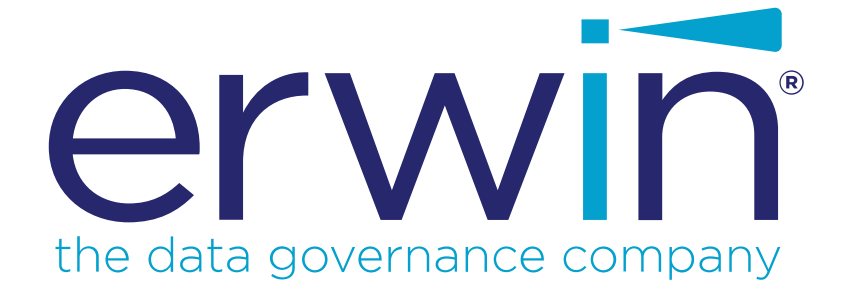

**erwin Data Modeler**

**Release Notes**

**Release 2019 R1**

# <span id="page-1-0"></span>**Legal Notices**

This Documentation, which includes embedded help systems and electronically distributed materials (hereinafter referred to as the "Documentation"), is for your informational purposes only and is subject to change or withdrawal by erwin Inc. at any time. This Documentation is proprietary information of erwin Inc. and may not be copied, transferred, reproduced, disclosed, modified or duplicated, in whole or in part, without the prior written consent of erwin Inc.

If you are a licensed user of the software product(s) addressed in the Documentation, you may print or otherwise make available a reasonable number of copies of the Documentation for internal use by you and your employees in connection with that software, provided that all erwin Inc. copyright notices and legends are affixed to each reproduced copy.

The right to print or otherwise make available copies of the Documentation is limited to the period during which the applicable license for such software remains in full force and effect. Should the license terminate for any reason, it is your responsibility to certify in writing to erwin Inc. that all copies and partial copies of the Documentation have been returned to erwin Inc. or destroyed.

TO THE EXTENT PERMITTED BY APPLICABLE LAW, ERWIN INC. PROVIDES THIS DOCUMENTATION "AS IS" WITHOUT WARRANTY OF ANY KIND, INCLUDING WITHOUT LIMITATION, ANY IMPLIED WARRANTIES OF MERCHANTABILITY, FITNESS FOR A PARTICULAR PURPOSE, OR NONINFRINGEMENT. IN NO EVENT WILL ERWIN INC. BE LIABLE TO YOU OR ANY THIRD PARTY FOR ANY LOSS OR DAMAGE, DIRECT OR INDIRECT, FROM THE USE OF THIS DOCUMENTATION, INCLUDING WITHOUT LIMITATION, LOST PROFITS, LOST INVESTMENT, BUSINESS INTERRUPTION, GOODWILL, OR LOST DATA, EVEN IF ERWIN INC. IS EXPRESSLY ADVISED IN ADVANCE OF THE POSSIBILITY OF SUCH LOSS OR DAMAGE.

The use of any software product referenced in the Documentation is governed by the applicable license agreement and such license agreement is not modified in any way by the terms of this notice.

The manufacturer of this Documentation is erwin Inc.

Provided with "Restricted Rights." Use, duplication or disclosure by the United States Government is subject to the restrictions set forth in FAR Sections 12.212, 52.227-14, and 52.227-19  $(c)(1)$  - (2) and DFARS Section 252.227-7014(b)(3), as applicable, or their successors.

Copyright © 2019 erwin Inc. All rights reserved. All trademarks, trade names, service marks, and logos referenced herein belong to their respective companies.

# **Contact erwin**

#### **Understanding your Support**

Review support [maintenance](https://erwinhelp.zendesk.com/hc/en-us) programs and offerings.

#### **Registering for Support**

Access the erwin [support](https://erwinhelp.zendesk.com/hc/en-us) site and click Sign in to register for product support.

#### **Accessing Technical Support**

For your convenience, erwin provides easy access to "One Stop" support for all editions of erwin Data [Modeler](https://erwinhelp.zendesk.com/hc/en-us/categories/204178867-Solutions-Downloads-and-Compatibility), and includes the following:

- Online and telephone contact information for technical assistance and customer services
- **Information about user communities and forums**
- **Product and documentation downloads**
- **P** erwin Support policies and guidelines
- Other helpful resources appropriate for your product

For information about other erwin products, visit [http://erwin.com/products.](http://erwin.com/products/)

### **Provide Feedback**

If you have comments or questions, or feedback about erwin product documentation, you can send a message to [techpubs@erwin.com](mailto:techpubs@erwin.com).

### **erwin Data Modeler News and Events**

Visit [www.erwin.com](http://erwin.com/) to get up-to-date news, announcements, and events. View video demos and read up on customer success stories and articles by industry experts.

# <span id="page-3-0"></span>**Contents**

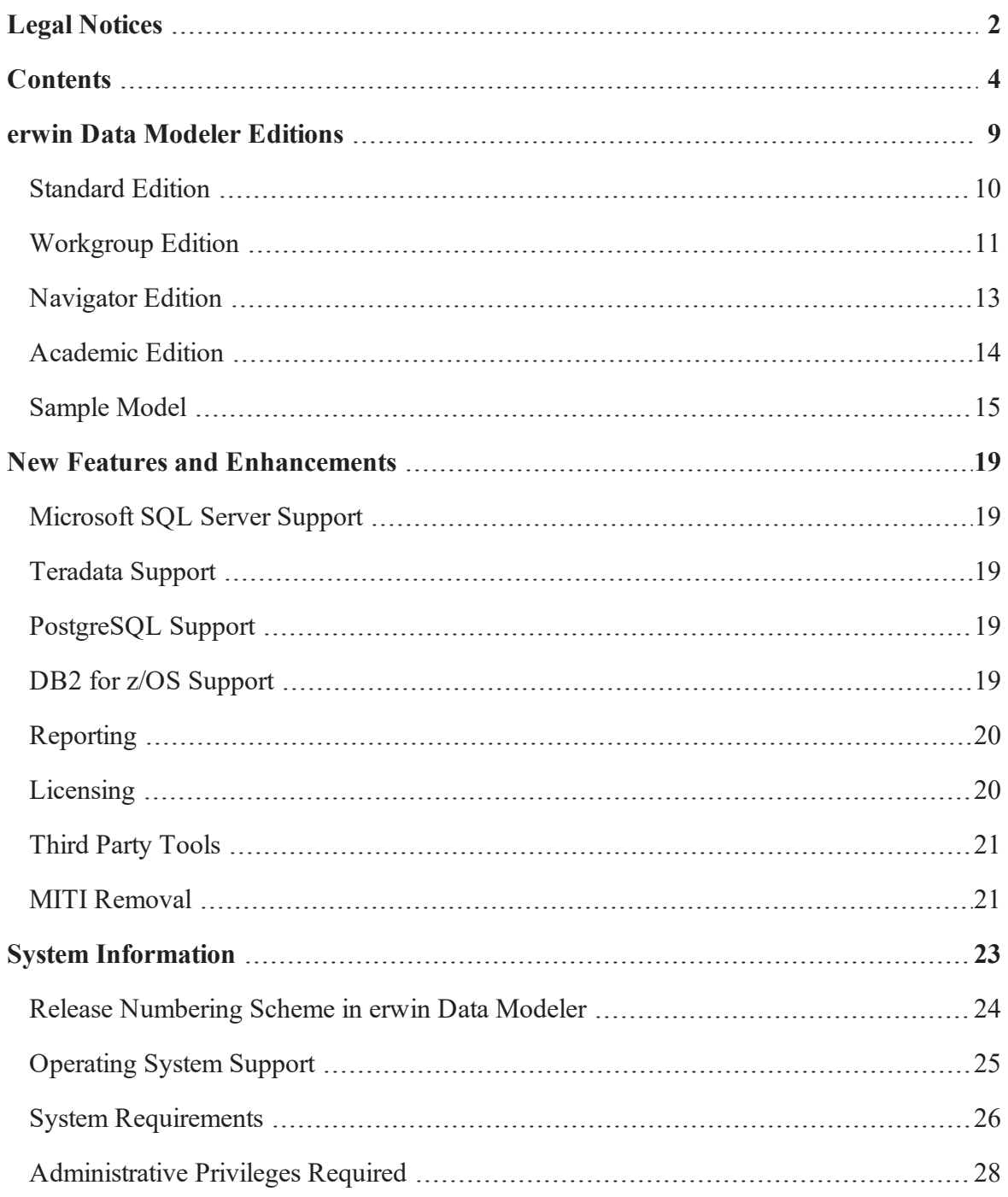

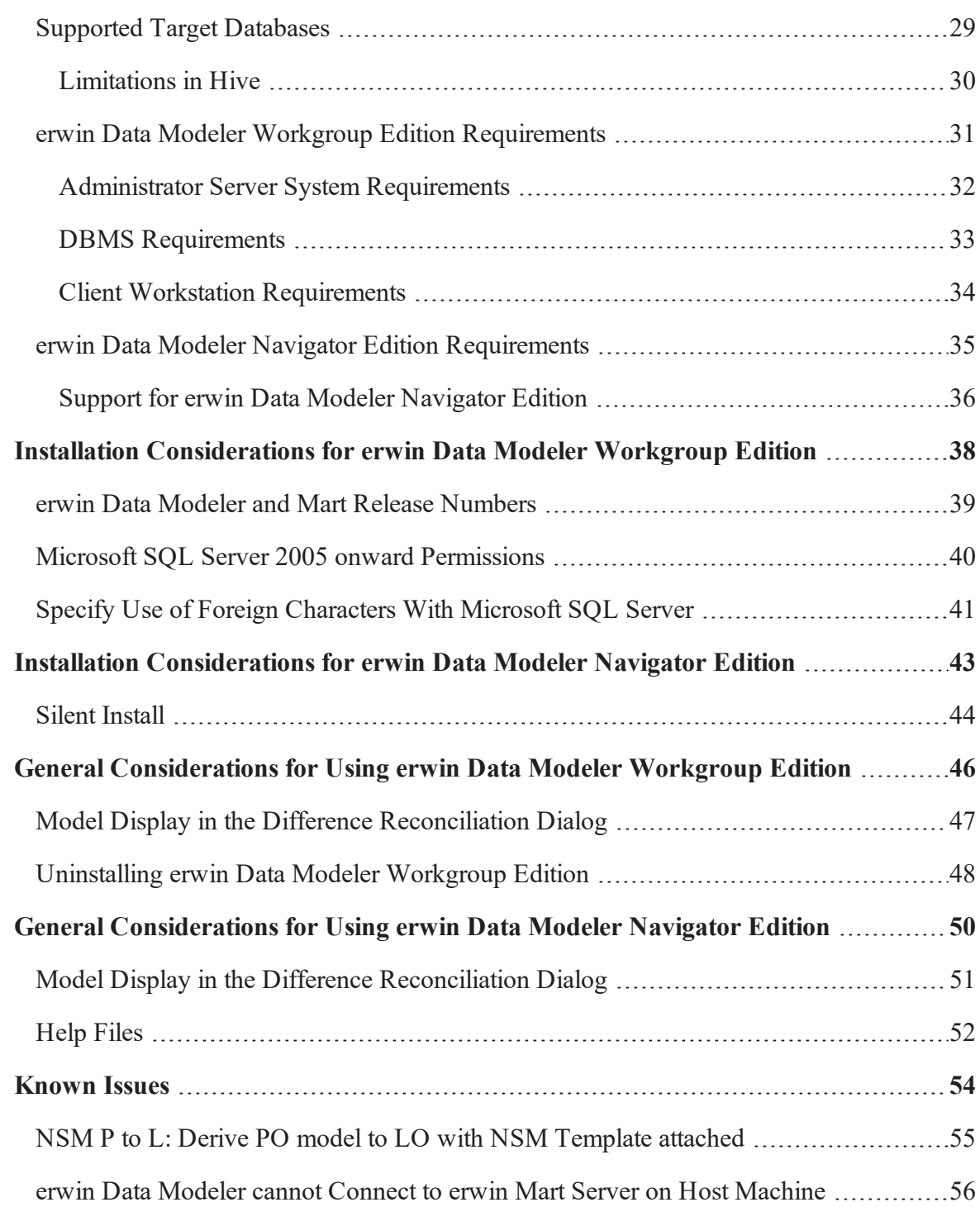

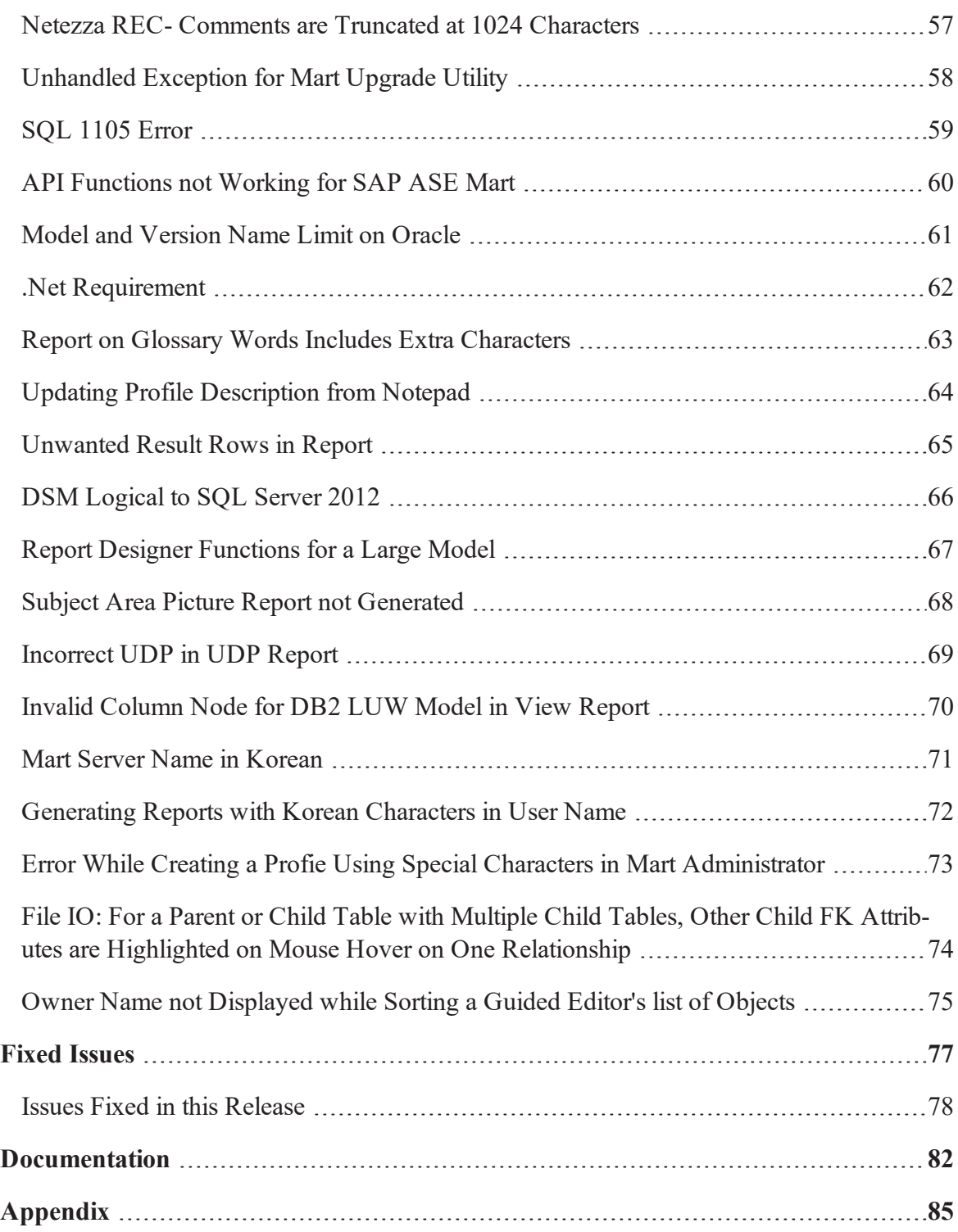

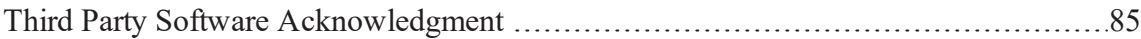

## <span id="page-8-0"></span>**erwin Data Modeler Editions**

The following editions of erwin Data Modeler are available:

[Academic](#page-13-0) Edition

**[Standard](#page-9-0) Edition** 

**[Workgroup](#page-10-0) Edition** 

[Navigator](#page-12-0) Edition

This *Release Notes* details new features, enhancements, updates, and known issues for all editions of erwin Data Modeler.

**Note:** The features of erwin Data Modeler that are available to you depend on the edition that you are using. For more information about the differences between versions, click one of the Edition links.

### <span id="page-9-0"></span>**Standard Edition**

erwin Data Modeler Standard Edition provides all the data modeling features used by Data Architects, Data Administrators, and Application Administrators, but does not include any workgroup modeling capabilities. You can use this edition as a standalone modeling tool, and as a Workgroup Edition client that can access and work with data models stored in a mart. When you enable data movement or dimensional modeling features, it provides a tool for assisting Data Administrators and Capacity Managers design data warehouses. Partners can use the API to create add-on solutions to erwin Data Modeler.

### <span id="page-10-0"></span>**Workgroup Edition**

erwin Data Modeler Workgroup Edition provides all the data modeling features used by Data Architects and also includes workgroup modeling capabilities used by Database Administrators, Application Administrators, and Application Owners. It provides conflict resolution, versioning, security and standardization for multi-user modeling. Workgroup modeling operates in a client/server environment so processing is shared between the user client workstation and the server where the models are stored. Users access the stored models through a client, such as erwin Data Modeler. Models are held in a platform and network independent database or mart that resides on a central server, using Microsoft SQL Server, Oracle, Microsoft SQL Azure, or SAP ASE as the host database.

The key features of erwin Data Modeler Workgroup Edition include:

#### **Web-based administrator (erwin Mart Administrator)**

Helps the administrator administer the Mart. The administrator creates the Mart database, installs and configures erwin Mart Administrator before users can connect to the Mart. erwin Mart Administrator is hosted on a web server and is accessed through an Internet browser.

#### **Model change impact analysis**

Provides a change summary showing the impact of changes and the history of the affected model objects, allowing you to select which changes to apply to the model repository.

#### **Version management**

Lets Data Architects store, access and analyze the history of a model and the changes made to it, lock down specific versions, run difference reports between versions, and seamlessly roll back models to previous states as required.

#### **Concurrent model access with optional model locking**

Allows multiple users to concurrently work on a given model without compromising the integration and integrity of their parallel efforts.

The administrator installs the program and initializes the database on the DBMS server. The administrator also has the responsibility of setting up the library structure in which models are organized, and assigning security profiles to users. Administration overhead is relatively low and proportional to the number and activity level of the users. After a model is saved to the database, control of who can work on the model and how changes are saved to the model is handled by security, making it possible for workgroups to work on large models without confusion. erwin Data Modeler Workgroup Edition supports many security and administrative features related to its multiuser capabilities and the client/server environment in which it operates. For this reason, routine management is usually performed by a dedicated administrator. Administrators can find detailed information regarding their tasks and responsibilities in the erwin Data Modeler Workgroup Edition Administration Guide.

You can also use erwin Data Modeler Navigator Edition as a client. Read-only access is permitted to data models, so your workgroup can use this client to share information with others without the risk that unauthorized changes might be saved to the mart.

### <span id="page-12-0"></span>**Navigator Edition**

erwin Data Modeler Navigator Edition provides a cost-effective way to provide read-only access to models built with erwin Data Modeler for viewing and analysis. This edition does not permit you to make any changes to models.

The key features of erwin Data Modeler Navigator Edition include:

#### **Read-only access**

Read-only access is provided to models created by erwin Data Modeler and it can also be used as a Workgroup Edition client for viewing a data model stored in a mart. Use the Navigator Edition to easily share model information without the risk of unauthorized changes to a model.

#### **Navigation and Viewing**

Provides those who need to view models, but not update them, full navigation and viewing of data models.

#### **Reporting and Publication**

Offers reporting and printing capabilities that generate in a variety of formats, including HTML and PDF.

## <span id="page-13-0"></span>**Academic Edition**

The Academic Edition is a time-limited edition and includes a limited number of features from the main product. It is designed to help students to learn creating simple data models.

### <span id="page-14-0"></span>**Sample Model**

When you install erwin Data Modeler, two sample models, eMovies and PublicationSystemSample are installed. Use these models as examples to learn data modeling and to learn how to use the tool.

These models are available in the following folder:

```
<install folder>\erwin\Data Modeler r9\BackupFiles\Samples\Stand-
ard
```
**Note:** If you access the sample model from the install folder, you must run the data modeling tool as an administrator to open the eMovies model.

#### eMovies

The business requirements of this model are as follows:

- **Manage employee details**
- **Manage store details**
- **Manage movie details**
- **Manage copies of movies**
- **Manage customer details**
- Maintain movie rental details for customers
- Record payment details for rented movies
- Display the credit status of customers
- Generate invoices for customers
- **Display overdue details for customers**
- Search for customers
- Search for movies that are rented based on the rented date, customer phone number, employee number, or movie number

Apart from entities, attributes, and relationships, this model serves as an example for the following features:

- Domains
- Logical Model
- Subject Area
- Annotation
- Key Groups
- **ER Diagrams**
- **Naming Standards Object**
- **Data Type Standards Object**
- **Themes**
- Validation Rules

#### PublicationSystemSample

The PublicationSystemSample model provides an example of a book publication company.

The business requirements of this model are as follows:

Diagrams

The Diagrams can be easily shared with other project team members by exporting them to .EMF format during project analysis. The diagrams also support project communication using the Report Designer and different diagram presentation options while viewing models in the erwin Web Portal.

#### **Documentation**

This object serves as an example for the following features:

- **Model**
- Diagram
- **Subject Area**
- **Entity**
- Attribute
- **Theme override options**
- **Diagram Annotations**

## <span id="page-18-0"></span>**New Features and Enhancements**

This section contains the following topics [Microsoft](#page-18-1) SQL Server Support [Teradata](#page-18-2) Support [PostgreSQL](#page-18-3) Support DB2 z/OS [Support](#page-19-0) **[Reporting](#page-19-0) [Licensing](#page-19-1)** [Third](#page-20-0) Party Tools MITI [Removal](#page-20-1)

## <span id="page-18-1"></span>**Microsoft SQL Server Support**

<span id="page-18-2"></span>erwin Data Modeler is certified to work with Microsoft SQL Server 2017.

## **Teradata Support**

<span id="page-18-3"></span>erwin Data Modeler is certified to work with Teradata v16.20.

### **PostgreSQL Support**

<span id="page-18-4"></span>erwin Data Modeler is certified to work with PostgreSQL v9.6.12, v10.7, v11.2.

### **DB2 for z/OS Support**

The following enhancements have been made to erwin Data Modeler under DB2 z/OS v12:

- **Universal Tablespaces**
- **Temporal Tables**
- **Extended Timestamps**
- **XML** and other new datatypes

## <span id="page-19-0"></span>**Reporting**

Following enhancements have been made to reporting:

- **Mart-level reporting now includes Naming Standard report and User Logs report.**
- **Model-level reporting includes the following properties:** 
	- Target Server and Version: Displays the target database and its version
	- Custom Template Path: While using a Mart Model as template, selecting this property displays the template path without the Long ID.
- **Subject Area reporting includes a filter, Exclude Main Subject Area. It lets you exclude** the main subject area and displays the other subject areas present in the model.
- **Entity/Table reporting includes the following properties and filters:** 
	- **Properties:** 
		- **Parent Attribute Props: Displays the parent tables properties**
		- **Parent Relationships: Displays the relationship between parent and child** tables
	- Filters:
		- Entity/Table-Has Data Source Column: Filters and displays the entities that have columns inherited from a parent model
		- Entity/Table-Has Migrated Columns: Filters and displays entities that have migrated columns
		- Attribute/Column-Is Data Source Column: Filters and displays columns if they are inherited from a parent model

## <span id="page-19-1"></span>**Licensing**

Licensing module has been updated with the following enhancements:

- The erwin Data Modeler licensing dialog has been updated to include an option to hide the licensing dialog.
- The erwin Data Modeler installer dialog has been updated to include a License Code field.
- **Silent installation**

## <span id="page-20-0"></span>**Third Party Tools**

Support for several third-party tools has been upgraded to newer versions as follows:

- Tomcat v9.0.14
- Mart Server 64-bit now uses Oracle OpenJDK v11.0.2. **Note**: For Mart Server 32-bit, install Oracle (Sun) JRE V1.8.0\_172 or higher and then set the JRE\_HOME Environment Variable.
- Spring-tx 4.3.22
- WebSocket 4.3.22
- Spring Security Core 4.2.11
- <span id="page-20-1"></span>GWT code 2.8.2

### **MITI Removal**

MITI support has been discontinued erwin Data Modeler 2019R1 onward.

# <span id="page-22-0"></span>**System Information**

Review the following system information before installing and using the product. This section contains the following topics Release [Numbering](#page-23-0) Scheme in erwin Data Modeler [Operating](#page-24-0) System Support System [Requirements](#page-25-0) [Administrative](#page-27-0) Privileges Required Supported Target [Databases](#page-28-0) erwin Data Modeler Workgroup Edition [Requirements](#page-30-0) erwin Data Modeler Navigator Edition [Requirements](#page-34-0)

## <span id="page-23-0"></span>**Release Numbering Scheme in erwin Data Modeler**

Information about the release is displayed in the *About erwin Data Modeler* dialog using the following release numbering scheme:

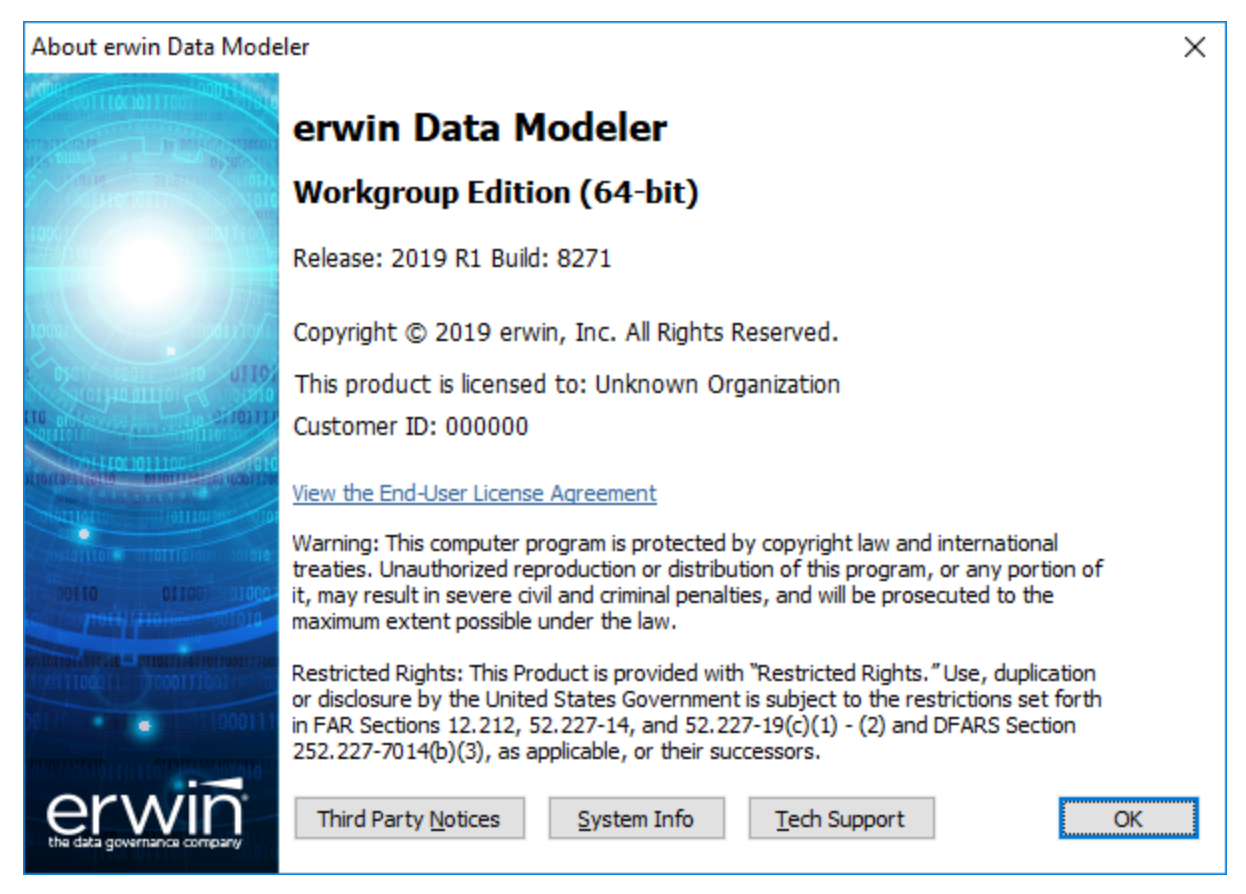

The first number always indicates the (GA) release year, the second number indicates the service pack number of the main release, the third number indicates the build number of the product. For example, "Release: 2019 R1 Build: 8271" in this dialog indicates Release Year 2019, Patch Release R1, Build 8271.

## <span id="page-24-0"></span>**Operating System Support**

To run erwin Data Modeler it is recommended that you have the latest version of one of the operating systems (32-bit or 64-bit) installed:

- **Microsoft Windows 7 SP1**
- **Microsoft Windows 8.1**
- **Microsoft Windows 10**
- Microsoft Windows Server 2008 R2 SP1
- **Microsoft Windows Server 2012, R2**
- **Microsoft Windows Server 2016**
- **Microsoft Windows Server 2019**

#### **Note:**

As a best practice, always upgrade your operating system to its latest available version.

erwin Data Modeler 32-bit (these notes do not apply to the 64-bit version of erwin Data Modeler) is fully compatible with 64-bit operating systems, except for the following known issues:

64-bit database drivers and clients will not work with erwin Data Modeler 32-bit. The workaround is to use 32-bit database drivers and clients even if running in the 64-bit operating system environment.

Running the erwin Data Modeler 32-bit API in a 64-bit environment requires some changes to the workstation registry. For more information about changing the registry, see the erwin Data Modeler Workgroup Edition Implementation and Administration Guide.

## <span id="page-25-0"></span>**System Requirements**

You can use any of the following combinations to install erwin Data Modeler, the Mart database, and the MartServer application:

- Install erwin Data Modeler, the Mart database, and the MartServer application on the same computer.
- Install erwin Data Modeler, the Mart database, and the MartServer application on different computers.
- Install erwin Data Modeler and the Mart database on one computer, and install the MartServer application on a different computer.
- Install erwin Data Modeler on one computer, and install the Mart database and the MartServer application on a different computer.

### **Note: Ensure that you always install the MartServer application on the Windows operating system.**

This topic includes the system requirements for the computers on which you plan to install erwin Data Modeler, the Mart database, and the MartServer application.

The following requirements must be met or exceeded for erwin Data Modeler to install and run correctly:

- Microsoft-based workstation, Intel Dual Core processor or equivalent
- **5 GB available hard drive space**
- 4 GB RAM minimum; more is recommended for larger models

**Note:** Ensure that your screen resolution is 1024 x 768 or higher. If your screen resolution is less than the minimum supported, some portions of the screen will not be visible.

The following requirements must be met or exceeded for the computer on which you install the MartServer application:

Hardware requirements (based on physical hardware performance, not a virtual environment):

- 2 GHZ or higher dual core processor
- 4 GB RAM (8 GB or more for large marts)
- 4 GB of disk space or more as required to support your specific mart

Operating system requirements:

- **Microsoft Windows 7 SP1**
- **Microsoft Windows 8.1**
- **Microsoft Windows 10**
- Microsoft Windows Server 2008 R2 SP1
- **Microsoft Windows Server 2012, R2**
- **Microsoft Windows Sever 2016**
- **Microsoft Windows Sever 2019**
- Microsoft .NET Framework 4.0 and above
- All current Microsoft Windows critical updates

Database:

- Microsoft SQL Server 2012, 2014, 2014 SP1, 2016, 2016 SP1, 2017
- Oracle 10g or 11g/12c or the certified version 12c R2
- **SAP Adaptive Server Enterprise (ASE) 15.x or 16**
- PostgreSQL through V9.6.2 and certified on 9.6.12, 10.7, and 11.2

The erwin Mart Administrator web client meets the following requirements:

Supported browsers:

- **Microsoft Internet Explorer v10 or newer**
- Mozilla Firefox v30 or newer
- Google Chrome v30 or newer
- Apple Safari 6 or newer

**Note**: Ensure that your screen resolution is 1024 x 768 or higher. If your screen resolution is less than the minimum supported, some portions of the screen will not be visible.

## <span id="page-27-0"></span>**Administrative Privileges Required**

The installation process for erwin Data Modeler writes to the registry and system folders. Therefore, the person installing, upgrading, or removing erwin Data Modeler must have Administrative privileges. If you run an install without Administrative privileges, all files may not be installed or upgraded, and users can encounter problems when running the software.

### <span id="page-28-0"></span>**Supported Target Databases**

The application supports or is compatible with the following target databases:

- $\blacksquare$  DB2 for i (5.x/6.x/7.x)
- DB2/LUW (9.5, 9.7/10.x)
- DB2 for z/OS (8.1, 9.1/10/11, 12)
- $\blacksquare$  Hive  $(2.1.x)$

**Note: Refer to the [Limitations](#page-29-0) in Hive topic.**

- $\blacksquare$  Informix  $(10.x/11.x/12.x)$
- $MySql (5.x)$
- $\blacksquare$  Netezza (7.2)
- ODBC/Generic (2.x, 3.x)
- Oracle (10g, 11g/12c)
- PostgreSQL 9.6
- Progress  $(9.x/10.x/11.x)$
- SAS (stabilized support)
- **SQL Azure**
- SQL Server (2008, 2012, 2014, 2016/2017)
- $\blacksquare$  SAP ASE 15.x/16
- $\blacksquare$  SAP IQ (15.x/16)
- Teradata Database (14.10, 15.x/16.x)

**Note:** The erwin Data Modeler 64-bit version is not verified for the Progress 9.x/10.x database.

### <span id="page-29-0"></span>**Limitations in Hive**

The following list summarizes the limitations in pure Hive (connection to Hive database directly):

- Reverse engineering from database processing is slow due to the absence of system tables. The required information is retrieved by manual parsing methods instead of a query language.
- User-defined functions are not supported.
- Retrieval of version information using the Hive command is not supported.
- A few index properties, such as deferred rebuild option, idxProperties, and Null Defined As are not supported.

## <span id="page-30-0"></span>**erwin Data Modeler Workgroup Edition Requirements**

If you plan to use erwin Data Modeler Workgroup Edition, review the following requirements to ensure your workgroup environment is set up properly.

#### **More information:**

Administrator Server System [Requirements](#page-31-0) DBMS [Requirements](#page-32-0) Client Workstation [Requirements](#page-33-0)

### <span id="page-31-0"></span>**Administrator Server System Requirements**

The disk space required for the administrative files used to create and manage the database is separate from the disk space required to accommodate models on the server where the database is located. Greater CPU speed, and more RAM and disk space result in better performance.

### <span id="page-32-0"></span>**DBMS Requirements**

Before you install erwin Data Modeler to use a MartServer in a workgroup environment, ensure that you are using a supported DBMS as your host server. This release supports the following host DBMSs:

- Oracle 10g and 11g/12c or the certified version 12c R2
- Microsoft SQL Server 2012, 2014, 2014 SP1, 2016, 2016 SP1 , 2017
- PostgreSQL through release 9.6.2, certified on PostgreSQL 9.6.12, 10.7, and 11.2
- **SAP Adaptive Server Enterprise (ASE) 15.0 through 15.7 and SAP ASE 16, or the cer**tified version, SAP ASE 16 SP02

To create, update, or delete a mart in erwin Data Modeler Workgroup Edition, you must have the following database rights:

For Microsoft SQL Server 2012, 2014, 2014 SP1, 2016, and 2016 SP1 you must be the database owner (dbo).

### **Notes**:

The dbo is no longer required to have the sysadmin role.

The SQL Server 2012, 2014, 2014 SP1, 2016, and 2016 SP1 TRUSTWORTHY database property is no longer required for the mart. After you install this product, you can optionally reset this property to OFF.

For Oracle, you must be the database schema owner and have the DBA role.

Before you install Mart on the server, verify that the DBMS environment is prepared for the installation, and that the server system requirements meet at least the minimum specifications. At least one user with administrative privileges is available on the DBMS.

**Note**: The dbo role for Microsoft SQL Server or SAP ASE is necessary only during the installation or upgrade. You can strip the installer of the dbo role after the installation or upgrade is complete.

For more information about preparing the DBMS environment, see the erwin Data Modeler Workgroup Edition Implementation and Administration Guide.

### <span id="page-33-0"></span>**Client Workstation Requirements**

You must install erwin Data Modeler on each client workstation that needs to access the Mart Server to connect to the Mart. It is recommended that client workstations have at least 2 GB of RAM.

You can install erwin Data Modeler Navigator Edition as a client for erwin Data Modeler Workgroup Edition.

Note: In a workgroup environment, erwin Data Modeler can connect to the Mart Server with the same release version.

# <span id="page-34-0"></span>**erwin Data Modeler Navigator Edition Requirements**

If you plan to use erwin Data Modeler Navigator Edition, review the following requirements to ensure your environment is set up properly.

### <span id="page-35-0"></span>**Support for erwin Data Modeler Navigator Edition**

erwin Data Modeler Navigator Edition is enabled for use with a mart-enabled version of erwin Data Modeler (Workgroup Edition). Consult with your mart administrator for a GUEST user permission to access models in erwin Data Modeler Workgroup Edition.

You must use a supported DBMS. This release supports the following host DBMSs:

- Oracle 10g and 11g/12c or the certified version 12c R2
- Microsoft SQL Server 2012, 2014, 2014 SP1, 2016, 2016 SP1, 2017
- PostgreSQL through release 9.6.2, certified on PostgreSQL 9.6.12, 10.7, and 11.2
- SAP Adaptive Server Enterprise (ASE) 15.0 through 15.7 and SAP ASE 16,or the certified version SAP ASE 16 SP02
# **Installation Considerations for erwin Data Modeler Workgroup Edition**

Review the following installation considerations before installing the product. For more information about the installation process for a workgroup environment, see the erwin Data Modeler Workgroup Edition Implementation Guide.

This section contains the following topics

erwin Data Modeler and Mart Release [Numbers](#page-38-0) Microsoft SQL Server 2005 onward [Permissions](#page-39-0) Specify Use of Foreign [Characters](#page-40-0) With Microsoft SQL Server

#### <span id="page-38-0"></span>**erwin Data Modeler and Mart Release Numbers**

You must install a Mart or must upgrade to a Mart that is of the same release number as erwin DM. For example, install or upgrade to an r9.5.0 Mart when you install or upgrade to erwin DM r9.5.0. Using different versions of erwin DM and Mart may lead to unexpected results including corruption of the Mart database or the models. Therefore, we recommend that you install the same release of the Mart and erwin DM.

#### <span id="page-39-0"></span>**Microsoft SQL Server 2005 onward Permissions**

For SQL Server 2005 onward, you only need to have public assigned to save to the mart. However, when the repository is on a SQL Server 2005 or above instance, you need to have the bulkadmin permission designated as well. The ability to do bulk inserts (which was permitted by public, previously) is no longer part of the public permission. You must explicitly define this permission or when you attempt to save a model to a new mart instance created using a SQL Server 2005 or above database, an error "You do not have permission to use the bulk load statement." is returned.

#### <span id="page-40-0"></span>**Specify Use of Foreign Characters With Microsoft SQL Server**

For Microsoft SQL Server 2008, and 2012, 2014, 2014 SP1, and 2016 modify your registry settings to have certain foreign language characters in your models recognized.

#### **Follow these steps:**

- 1. Click Run on the Start menu.
- 2. Enter *regedit*.

The Registry Editor opens.

3. Verify or add the following registry entry:

[HKEY\_LOCAL\_MACHINE\SOFTWARE\Microsoft\MSSQLServer\Client\DB-Lib]

"AutoAnsiToOem"="ON"

"UseIntlSettings"="ON"

4. Click File, Exit.

Your configuration is set to recognize foreign language characters in your models.

**[Back](#page-40-0) to Top**

# **Installation Considerations for erwin Data Modeler Navigator Edition**

Review the following installation considerations before installing the product. See the erwin Data Modeler Navigator Edition User Guide for more information about the installation process.

This section contains the following topics

Silent [Install](#page-43-0)

## <span id="page-43-0"></span>**Silent Install**

This product does not provide an unattended or silent install.

## **General Considerations for Using erwin Data Modeler Workgroup Edition**

The following sections contain general information you should know before using erwin Data Modeler in a workgroup environment.

This section contains the following topics

Model Display in the Difference [Reconciliation](#page-46-0) Dialog [Uninstalling](#page-47-0) erwin Data Modeler Workgroup Edition

#### <span id="page-46-0"></span>**Model Display in the Difference Reconciliation Dialog**

In a workgroup modeling environment, two users may check out and make changes to the same model. The first user may make changes to the model and save the changes to the mart. When the second modeler makes changes and saves them to the mart, the Difference Reconciliation dialog is displayed. You use features in this dialog to view the differences on the object level, the more detailed property level, or search the text of the comparison lists.

**Note:** In the Difference Reconciliation dialog, the model in the left pane is the current model that you are checking in to the mart. The model in the right pane is the version of the model already in the mart.

### <span id="page-47-0"></span>**Uninstalling erwin Data Modeler Workgroup Edition**

You can use the Windows uninstall utility to uninstall erwin Data Modeler. However, when you uninstall erwin Data Modeler in a workgroup environment, the mart database remains intact. To remove the database from your computer, delete the mart database first, and then uninstall erwin Data Modeler.

# **General Considerations for Using erwin Data Modeler Navigator Edition**

The following sections contain general information you should know before using erwin Data Modeler Navigator Edition.

This section contains the following topics

Model Display in the Difference [Reconciliation](#page-50-0) Dialog [Help](#page-51-0) Files

#### <span id="page-50-0"></span>**Model Display in the Difference Reconciliation Dialog**

In a workgroup modeling environment, two users may check out and make changes to the same model. The first user may make changes to the model and save the changes to the mart. When the second modeler makes changes and saves them to the mart, the Difference Reconciliation dialog is displayed. You use features in this dialog to view the differences on the object level, the more detailed property level, or search the text of the comparison lists.

**Note:** In the Difference Reconciliation dialog, the model in the left pane is the current model that you are checking in to the mart. The model in the right pane is the version of the model already in the mart.

### <span id="page-51-0"></span>**Help Files**

The context sensitive online help in erwin Data Modeler Navigator Edition is identical to the online help in erwin Data Modeler. This means that the online help may discuss capabilities such as saving a model that is not possible in the erwin Data Modeler Navigator Edition product.

### **Known Issues**

This section contains the known issues that you should review before using the application.

DB2 z/OS-ESX-1015,190110 Messages are Displayed on Copy-pasting a Table that has a

Period Clause

NSM P to L: Derive PO Model to LO with NSM [Template](#page-54-0) Attached

erwin Data Modeler cannot Connect to erwin Mart Server on Host [Machine](#page-55-0)

Netezza REC- Comments are Truncated at 1024 [Characters](#page-56-0)

[Unhandled](#page-57-0) Exception for Mart Upgrade Utility

SQL 1105 [Error](#page-58-0)

API [Functions](#page-59-0) not Working for SAP ASE Mart

Model and [Version](#page-60-0) Name Limit on Oracle

.Net [Requirement](#page-61-0)

Report on Glossary Words Includes Extra [Characters](#page-62-0)

Updating Profile [Description](#page-63-0) from Notepad

[Unwanted](#page-64-0) Result Rows in Report

DSM [Logical](#page-65-0) to SQL Server 2012

Report Designer [Functions](#page-66-0) for a Large Model

Subject Area Picture Report not [Generated](#page-67-0)

[Incorrect](#page-68-0) UDP in UDP Report

Invalid [Column](#page-69-0) Node for DB2 LUW Model in View Report

Mart Server Name in [Korean](#page-70-0)

[Generating](#page-71-0) Reports with Korean Characters in User Name

Error While Creating a Profie Using Special Characters in Mart [Administrator](#page-72-0)

File IO: For a Parent or Child Table with Multiple Child Tables, Other Child FK [Attributes](#page-73-0) are

Highlighted on Mouse Hover on One [Relationship](#page-73-0)

Owner Name not [Displayed](#page-74-0) while Sorting a Guided Editor's list of Objects

### <span id="page-54-0"></span>**NSM P to L: Derive PO model to LO with NSM Template attached**

While deriving a PO model; that does not have NSM objects, to LO model, if you attach an NSM template, a List NSM Option Objects dialog is displayed. If you do not select an object here, although the model will be derived, naming standards will not be applied.

### <span id="page-55-0"></span>**erwin Data Modeler cannot Connect to erwin Mart Server on Host Machine**

erwin Data Modeler (DM) cannot connect to the erwin Mart Server (MS) on an erwin Mart Server host machine. This happens because the client application version is different from the erwin MS version. To counter this issue, do the following:

- 1. Open Internet Explorer.
- 2. Click Internet options.
- 3. Go to the Security tab.
- 4. Set security level to low.
- 5. Click Sites.
- 6. Add http://machine-name:18170/MartAdmin/ or http://ip address:18170/MartAdmin/
- 7. Try to connect the Mart from erwin DM with IP address or machine name.

#### <span id="page-56-0"></span>**Netezza REC- Comments are Truncated at 1024 Characters**

Due to an SQL text retrieval restriction on Netezza side, all comments are limited to 1024 characters.

### <span id="page-57-0"></span>**Unhandled Exception for Mart Upgrade Utility**

Support for 32-bit Mart Upgrade Utility has been dropped for SQL Server 2008 in Microsoft Windows 10. Hence, while using the 32-bit variant of the Mart Upgrade Utility, an unhandled exception is thrown and the upgrade wizard closes unexpectedly.

#### <span id="page-58-0"></span>**SQL 1105 Error**

When you are upgrading to the current release on Microsoft SQL Server in a workgroup environment, during the mart conversion process, you may get the message "Sql 1105" if you run out of free hard disk space during the process.

Stop the conversion process, and either free or add hard disk space. Delete the already created r9 tables and then re-attempt the conversion.

## <span id="page-59-0"></span>**API Functions not Working for SAP ASE Mart**

When SAP ASE is used as the Mart database and the Mart is accessed through API, the LocateMartDirectory and LocateMartDirectoryUnit functions do not work properly.

#### <span id="page-60-0"></span>**Model and Version Name Limit on Oracle**

In a workgroup environment, when you save a model to an Oracle mart, the model name must be less than 130 characters. If you exceed the 130 character limit, the model will not save. Because the version name is derived from the model name (for example, <ModelName>:<version number> by <UserName> on <VersionCreateDate>), you should use model names considerably less than 130 characters in length to avoid problems with saving a model version.

### <span id="page-61-0"></span>**.Net Requirement**

The current release requires .NET 4.7.1 to be installed on your system. If you do not have it installed, the erwin Data Modeler installation will attempt to install it. After you install the .NET framework, you must restart the computer to make the changes take effect.

### <span id="page-62-0"></span>**Report on Glossary Words Includes Extra Characters**

Suppose a report is generated on a model that includes an NSM object. If the glossary words are included in the report, extra characters appear for all glossary words.

### <span id="page-63-0"></span>**Updating Profile Description from Notepad**

In the erwin Mart Administrator Profile Management page, suppose the description is copied and pasted from a Notepad file and is saved. The updated description displays syntax (\n) as well.

### <span id="page-64-0"></span>**Unwanted Result Rows in Report**

In a Subject Area report, suppose the Subject Area name is included in the report and the diagram name is specified at run time. The report lists all Subject Areas instead of the Subject Area that corresponds to the selected diagram.

### <span id="page-65-0"></span>**DSM Logical to SQL Server 2012**

Suppose a Logical/Physical SQL Server 2012 model is attached with a DSM object that is active. Suppose a new Logical Definition for the Number domain is created and mapped to SQL Server 2012 and Date is selected for domain. If the newly created Logical Definition is applied to a column in a model, and if the physical view is seen, the data type is still displayed as Number.

#### <span id="page-66-0"></span>**Report Designer Functions for a Large Model**

Generating reports is a memory intensive process and when the data set is very large, the process uses the maximum memory. When the maximum memory is consumed, a warning message informs you that the application might stop responding if you continue processing the report. If you choose to continue to run the report and the memory is completely used, the program might stop responding. If you choose not to continue, the report execution is terminated.

To resolve this problem, you can generate multiple small reports with fewer properties.

#### <span id="page-67-0"></span>**Subject Area Picture Report not Generated**

There is a limitation on the size of a diagram report that you can generate--the maximum size is 1900 x 1440. Suppose you create a Subject Area report for a large model using Report Designer, and export the report to HTML. If you click the diagram in the HTML report, it does not open.

To resolve this problem, reduce the zoom level of the model to reduce the picture size and then generate the report.

#### <span id="page-68-0"></span>**Incorrect UDP in UDP Report**

Suppose you want to generate a report on the UDPs using Report Designer. Suppose you have already created a UDP report template and generated the report for a different model. If you close the model, open another model, and use the same template to generate the UDP report, then the report includes the UDP name from the previous model. In the result grid, the column heading shows the UDP name of the previous model, while the UDP value is of the current model. In addition, the properties of the Report Explorer also shows the UDP name of the previous model. However, the Report Properties dialog shows the correct UDP name.

### <span id="page-69-0"></span>**Invalid Column Node for DB2 LUW Model in View Report**

In a DB2 LUW model, suppose a nickname table and a view exist and a Column Option level UDP is added to a column. If a View report is generated using the Report Designer, the Column Option node is available for View. If a user selects the Column Option node, the UDP is not included in the report for the selected column.

#### <span id="page-70-0"></span>**Mart Server Name in Korean**

Suppose that you provide the Mart Server machine name in the Korean language (Korean characters) and configure the Mart Server. If you try to connect to the Mart from erwin DM and you provide the Korean language name for Server Name, the following message appears:

The client application version is different from the Mart Server version. Install the same version of the application and the Mart Server and then try.

If you try to log in to erwin Mart Administrator by using the Korean language name, it does not display.

#### <span id="page-71-0"></span>**Generating Reports with Korean Characters in User Name**

Suppose that you have initialized a Mart with a user name that has Korean characters. You connect to the Mart with this user name and generate a report on Mart users (click Tools, Mart Reports, Global Reports, Users). The report is not generated and the message, You can not connect. Incorrect log on parameters is displayed. (The actual message is displayed in the Korean language. The message provided here is the translated message.)
### **Error While Creating a Profie Using Special Characters in Mart Administrator**

When you create a profile in Mart Administrator using special characters such as !@#\$%ˆ&\*()\_+={}:"-<>?|/.,;'\[], and space, you will get one of the following error messages repeatedly and the Mart Administrator hangs.

```
Illegal Group
or
500 The call failed on the server; see server log for details
or
String index out of Range:1
```
To avoid this error, create a profile without using the special characters. When the Mart Administrator hangs, refresh the Mart Administrator.

## **File IO: For a Parent or Child Table with Multiple Child Tables, Other Child FK Attributes are Highlighted on Mouse Hover on One Relationship**

If one parent/child entity has multiple children with different relationship lines, the migrated attributes in all child tables are highlighted on hovering the mouse on any one of the relationship lines.

For r7.x models being upgraded to r9.8, the work around for this is as follows:

On the Model Upgrade Wizard, go to the Subject Area tab and select the "Apply a default theme for all the diagram check box and continue with the process.

# **Owner Name not Displayed while Sorting a Guided Editor's list of Objects**

For Hive and Teradata the owner is a database and not an owner or schema. Therefore, while attempting to sort a guided editor (for example, Subject Area Editor) list of objects by Owner\_Name + Object\_Name, the owner name is not displayed.

# **Fixed Issues**

This section includes the list of issues that is fixed.

Issues Fixed in this [Release](#page-77-0)

## <span id="page-77-0"></span>**Issues Fixed in this Release**

The following issues have been fixed in this release:

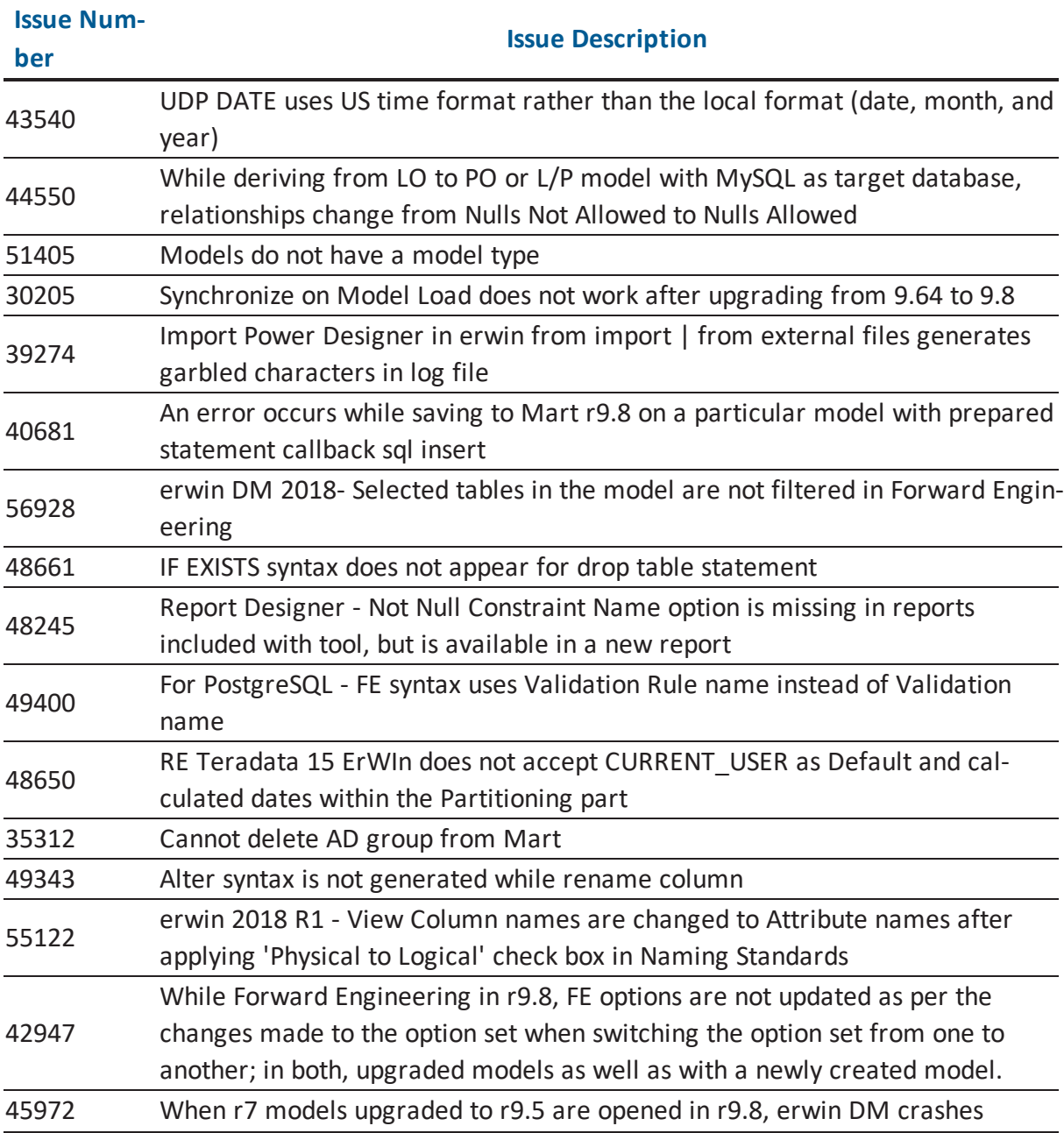

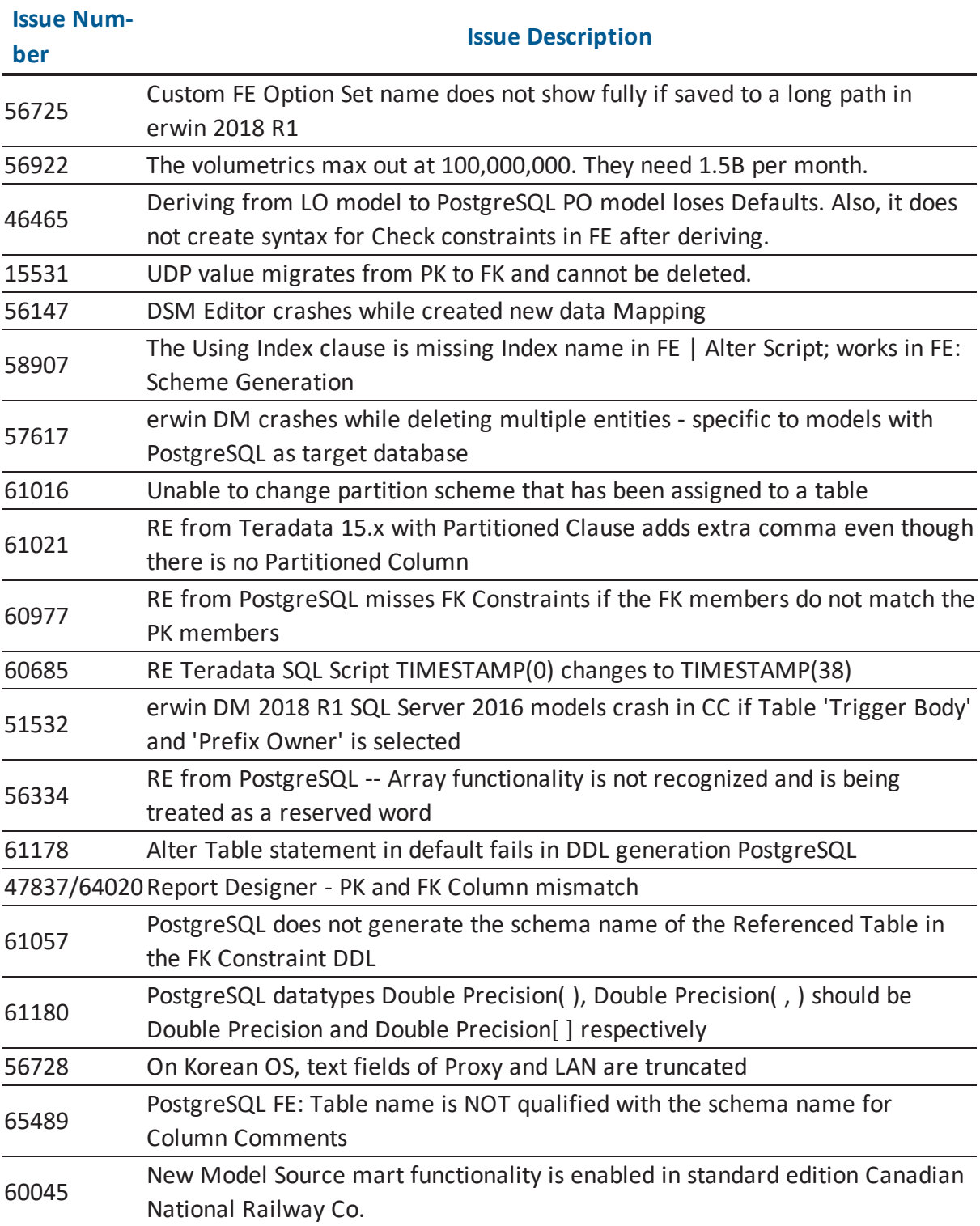

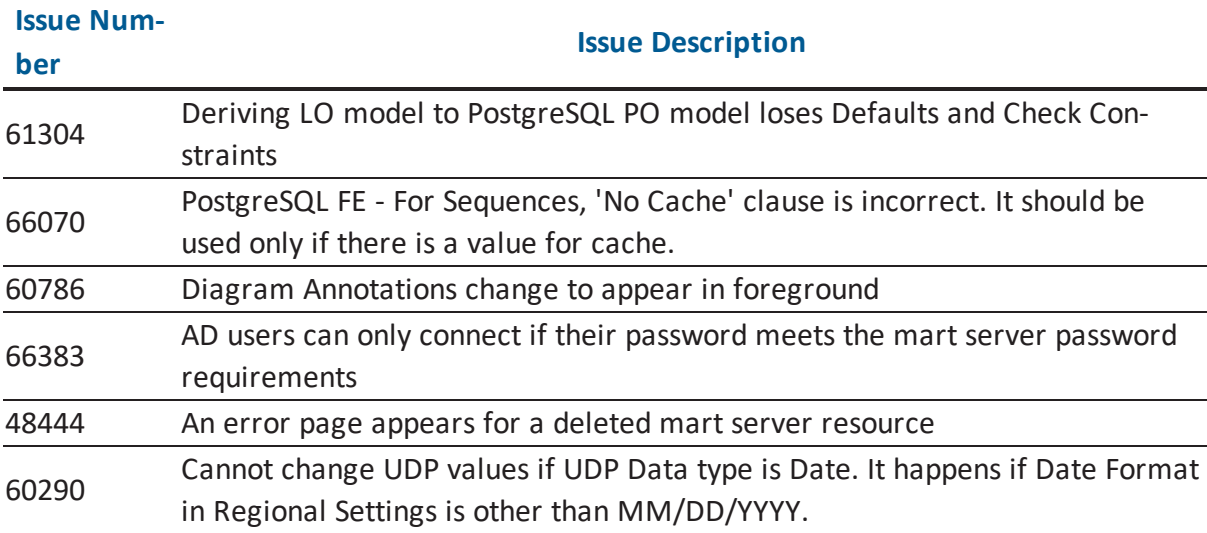

#### **Documentation**

The Bookshelf provided with erwin Data Modeler, which is installed by default, includes documentation for erwin Data Modeler Navigator Edition. You can open the Bookshelf in a web browser from the erwin Data Modeler Start menu.

**Deliverable Name Format Provided** Add-In Manager Online Help **HTML** API Reference Guide **HTML** and PDF Data Modeling Overview Guide (This guide was earlier known as Methods Guide.) HTML and PDF Editing Forward Engineering Templates HTML and PDF Implementation Guide **HTML** and PDF Implementation and Administration Guide (Workgroup Edition) (The individual Administration and Implementation guides are merged to create one guide--Implementation and Administration Guide.) HTML and PDF Installation Guide **HTML** and PDF Metamodel Reference and the HTML erwin Data Modeler Online Help HTML erwin Mart Administrator Online Help HTML erwin Release Notes Mart Server Release Notes HTML and PDF Template Language and Macro Reference PDF

The documentation provided on the Bookshelf includes the following guides:

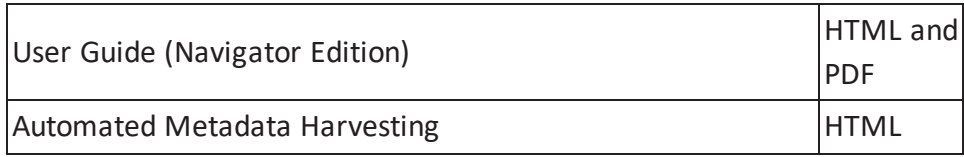

**Note**: For more information about the erwin Data Modeler editions, see erwin Data Modeler Editions.

# **Appendix**

This section contains the following topics: Third Party Software [Acknowledgment](#page-84-0)

#### <span id="page-84-0"></span>**Third Party Software Acknowledgment**

The following license agreements are available in the \Bookshelf Files\TPSA folder in the erwin Bookshelf:

- Tomcat 9.0.14
- Oracle 11G JDBC driver 11.1.0.6
- Oracle [OpenJDK](http://openjdk.java.net/legal/gplv2+ce.html) 11.0.2

**Note**: For Mart Server 32-bit, install Oracle (Sun) JRE V1.8.0\_172 or higher and then set the JRE\_HOME Environment Variable.

- **Microsoft .NET [Framework](https://www.microsoft.com/en-us/download/details.aspx?id=56116) 4.7.1**
- OpenSSL 1.1.0g
- $\blacksquare$  TLS 1.2